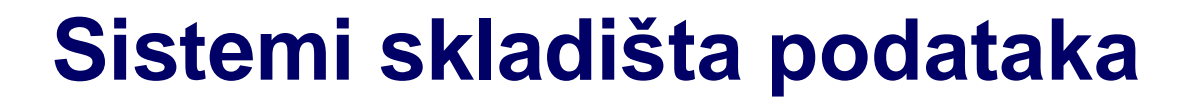

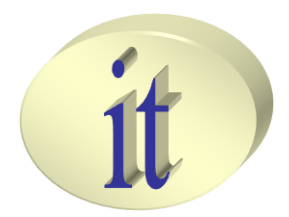

# **Vežba 4**

### *Autori: Branko Terzić, Milan Čeliković*

Sistemi skladišta podataka

# **Sadržaj**

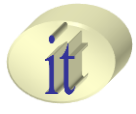

- Izvršavanje elemenata integracionog projekta
- Debugging
- Pregled procesa integracije
- Procedure
- Promenljive
- Sekvencer
- Korisnički definisane funkcije

### Izvršavanje elemenata integracionog projekta

- 
- Prilikom deklarativnog definisanja nekog od elemenata integracionog procesa (npr. mapiranja) ODI u pozadini generiše programski kod
- Generisani kod se izvršava u trenutku pokretanja kreiranog elementa – Pojedinačno, ili u okviru paketa
- Izvršavanje generisanog programskog koda rezultuje realizacijom operacija koje omogućavaju postizanje željenog rezultata
- Pokretanje izvršavanja, rezultuje kreiranjem nove sesije u kojoj se izvršava generisani kod

### Izvršavanje elemenata integracionog projekta

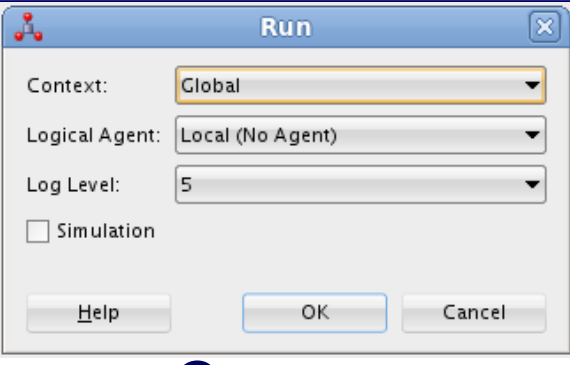

- Context
	- Kontekst u kome se dati element izvršava
	- Podrazumevani je globalini kontekst (Development, Testing, Production)
- Logical Agent
	- Agent proces, koji treba da izvrši generisani kod
- Log Level
	- Nivo detaljnosti zapisa o koracima izvršavanja
- Simulation
	- Simulacija toka izvršavanja bez kreiranja konkretne sesije

### Izvršavanje elemenata integracionog projekta

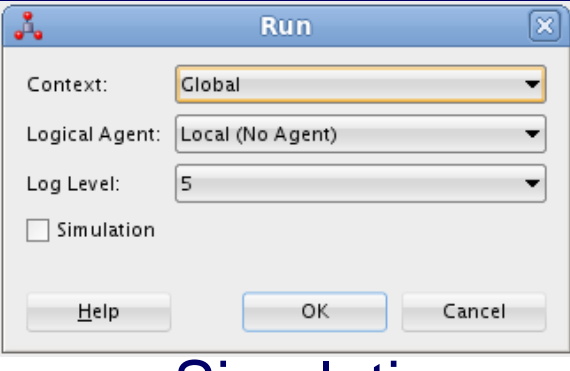

#### – Simulation

- Ne izvršava se odabrani element
- Ne kreira se nova sesija za izvršavanje elementa
- Simulira se izvršavanje elementa
- Kreira se dokument koji sadrži korake izvršavanja generisanog koda u obliku izveštaja
- Može se koristiti za pregledanje generisanog koda (Code review)

# **Sadržaj**

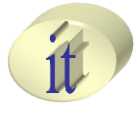

- Izvršavanje elemenata integracionog projekta
- Debugging
- Pregled procesa integracije
- Procedure
- Promenljive
- Sekvencer
- Korisnički definisane funkcije

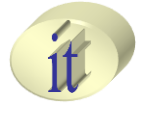

- Podrazumeva kontrolisano izvršavanje generisanog programskog koda prilikom pokretanja sesije
- Poseban slučaj krišćenja alata
	- Omogućava postavljanje tačaka prekida
	- Pregleda podataka izvorne ili odredišne baze podataka, koji učestvuju u izvršavanju datog elementa
	- Pregled vrednosti promenljivih
	- Pregled aktivnih niti koje izvršavaju definisane operacije

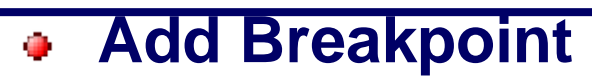

- Postavljanje tačke prekida
- **Start Debug Session** 
	- Pokretanje debug sesija za element koji je otvoren u editoru
- **Exp. Connect to Debug Session** 
	- Povezivanje na već započetu sesuju za debug
- **隆 Disconect Debug Session** 
	- Prekidanjem dubug sesije, proces nastavlja dalje da se izvršava normalno

### *<b>↑* Current Cursor

• Trenutno izvršavana linija u debug editoru

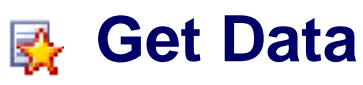

• Prikaz SQL koda koji će se izvršiti nad izvornim odnosno odredišnim tabelama, prilikom izvršavanja naredbe koja se izvršava kao sledeća (mogućnost zadavanja SQL upita)

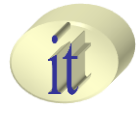

### **Step into**

• Pristup podčvoru trenutno izvršavanog čvora

### **图 Run to Task End**

• Izvršavanje se nastavlja do kraja započete operacije

### **Run to Next Task**

• Izvršavanje se nastavlja do početka sledeće operacije

### **图 Run to Step End**

• Izvršavanje se nastavlja do kraja započetog koraka

### **Run to Next Step**

- Izvršavanje se nastavlja do početka sledeće operacije
- **Pause**

### **Resume**

- Postavljanje tačaka prekida
	- Nije moguće kod mapiranja
	- Kod paketa
		- Na svaki od koraka izvršavanja
	- Kod procedura
		- Na svaku od pojedinačnih operacija (**Task**)
- Nivo detaljnosti
	- Nivo izvršavanja ODI atomičke operacije
	- Odnos koraka izvršavanja **Step Task**
		- Parent Child

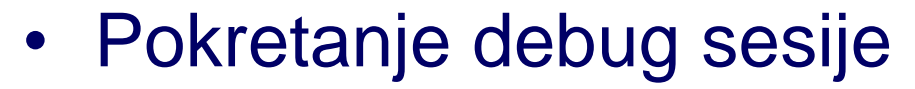

- 1. Desnim klikom na mapiranje, proceduru ili paket odabrati opciju **Debug**
- 2. Popuniti **Debug** opcije

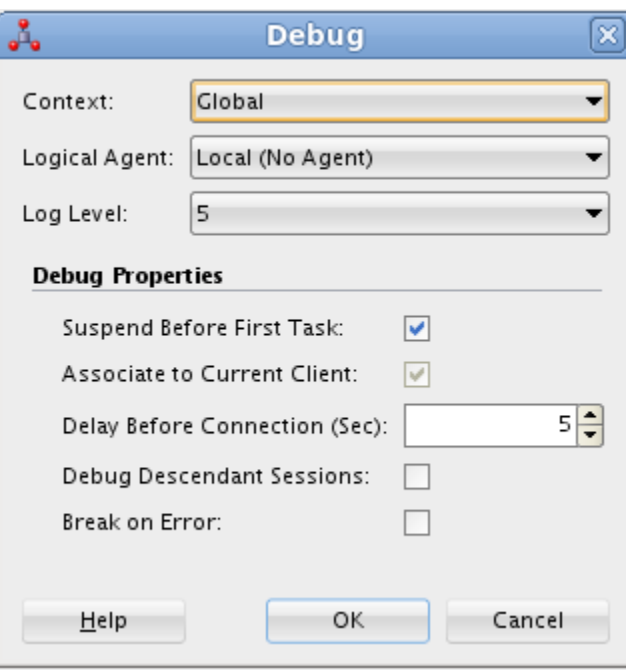

#### Sistemi skladišta podataka

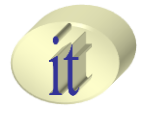

### – **Susspend Before First Task**

• Zaustaviti izvršavanje pre prve operacije

### – **Associate to Current Client**

• Da li alat treba da otvori debug "Editor"

### – **Delay Before Connection (sec)**

• Broj sekundi pre nego što Debugger treba da se poveže na pokrenutu sesiju

### – **Debug Descendant Sessions**

- Odnosi se na procedure i pakete
- Da li alat treba da pita korisnika da li pri pokretanju podsesije za aktivnu sesiju, treba da započne novu debug sesiju za podsesiju

### – **Break On Error**

• Da li debugger treba da se zaustavi kada se naiđe na grešku prilikom procesa debug-ovanja

- Postavljanje tačke prekida
	- Run > Breakpoint > Add Breakpoint
- Postavljanje opcija za tačku prekida
	- Run > Breakpoint > Edit Breakpoint

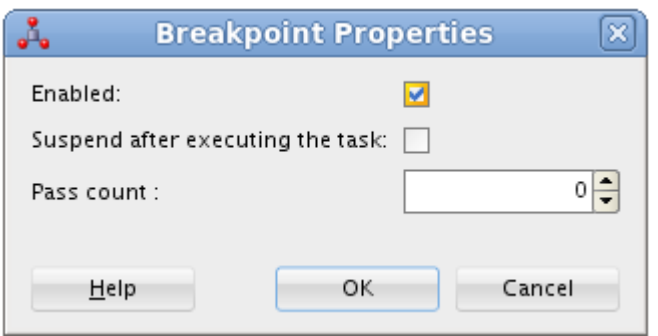

- **Enabled** da li je tačka prekida aktivna
- **Susspend after executing task**  deaktiviraj tačku prekida nakon završavanja naredbe
- **Pass count**  koliko puta se tačka prekida neće aktivirati, pre nego što bude aktivirana prvi put

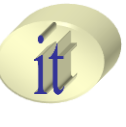

- Uklanjanje tačke prekida
	- Desnim klikom miša na tačku prekida odabrati **Remove Breakpoint**

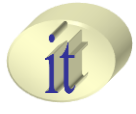

#### – **Debugging Data** tab

- U okviru Debug Data properties tab-a debug dijaloga
- **Source Task Data**
	- Sadrži SQL kod koji će se izvršiti nad izvornim tabelama u okviru trenutne naredbe
- **Target Task Data**
	- Sadrži SQL kod koji će se izvršiti nad odredišnim tabelama u okviru trenutne naredbe
- Odabirom **Run SQL Code** opcije, korisnik može izvršavati proizvoljne SQL upite nad trenutnim stanjem u izvorišnim ili odredišnim tabelama
	- Ova mogućnost se može iskoristiti za praćenje promena nad podacima nakon izvršavanja svake pojedinačne naredbe

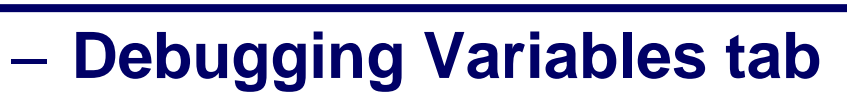

- Praćenje stanja promenljivih
	- Tipa
	- Vrednosti
	- Mogućnost menjanja trenutne vrednosti

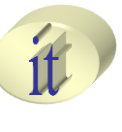

#### – **Stop Normal and Stop Immediate**

- Stop Normal
	- Sesija debag-ovanja se završava nakon završetka trenutno aktivne operacije
- Stop Immediate
	- Nasilno zautavljanje sesije

## **Sadržaj**

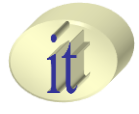

- Izvršavanje elemenata integracionog projekta
- Debugging
- Pregled procesa integracije
- Procedure
- Promenljive
- Sekvencer
- Korisnički definisane funkcije

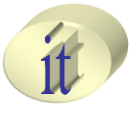

- Za pregledanje rezultata procesa integracije koristi se **Operator Navigator** panel
	- Rezultat izvršavanja je sesija (**Session**)
		- Sesija se sastoji od koraka (Steps), kosraci od operacija(Tasks)
	- **Sessions**
		- Elementi izvršavanja grupisani prema sesijama
	- **Date**
		- Grupisanje prema datumu izvrpavanja
	- **Agent**
		- Grupisanje prema agentu koji je izvršio sesiju
	- **Status**
		- Grupisanje prema statusu sesije (Done, Error)
	- **User**
		- Grupisanje prema korisniku koji je izvršio sesiju
	- **All executions**
		- Sve do sada izvršene sesije

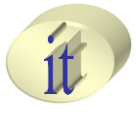

- **Operator Navigator Toolbar**
- **Refresh**
	- Ručno osvežavanje prikaza Operator Navigator panela
- **Auto Refresh GA** 
	- Automatsko osvežavanje prikaza Operator Navigator panela
- **Filter**
	- Filtrirane sadržaja Operator Navigator panela
- **Connector Navigator** 國
	- Upravljanje sadržajem Operator Navigator panela
		- Import
		- Export
		- Purge

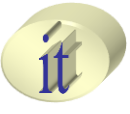

- Mogući statusi sesije u Operation Navigator panelu
- Ø. **Done**
- $\infty$ **Error**
- **Running** F.
- **Waiting**   $\bullet$
- **Warning**

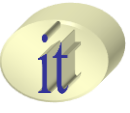

- Za detaljno pregledanje rezultata sesije koja je završena uspešno
	- Identifikovati sesiju (Session), korak (Step), odnosno operaciju (Task) koja se izvršila uspešno
	- Dvostrukim klikom otvara se Session Editor
	- U okviru **Definition** taba
		- Prikaz podataka o sesiji
			- Generalni podaci
				- » **Session** sekcija
			- Podaci o broju unetih, obrisanih i ažuriranih slogova
				- » **Records Statistics** sekcija

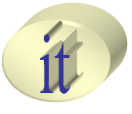

- Za detaljno pregledanje rezultata sesije koja je završena neuspešno
	- Identifikovati sesiju (Session), korak (Step), odnosno operaciju (Task) koja se izvršila neuspešno
	- Dvostrukim klikom otvara se Session Editor
	- U okviru **Definition** taba
		- Prikaz podataka o sesiji
			- Generalni podaci
				- » **Session** sekcija
			- Podaci o grešci
				- » **Error** sekcija

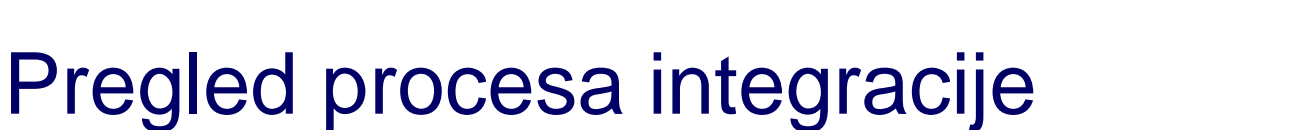

#### – U okviru **Code** taba

- Podaci o izvršenom SQL kodu
	- **Code type** sekcija
		- » Tip izvršenog koda
	- **Target code** sekcija
		- » Prikaz SQL koda koji se izvršio prilikom izvršavanja operacije koja je rezultovala greškom

### – U okviru **Connection** taba

• Podaci o izvornoj i odredišnoj tabeli nad kojima se izvršava data operacija

# **Sadržaj**

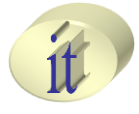

- Izvršavanje elemenata integracionog projekta
- Debugging
- Pregled procesa integracije
- Procedure
- Promenljive
- Sekvencer
- Korisnički definisane funkcije

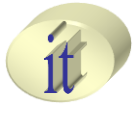

- Predstavljaju set operacija koje treba izvršiti
- Koriste se samo u situacijama u kojima se željeni rezultat ne može postići primenom mapiranja
- Iako se transformacije nad podacima mogu izvršiti i u okviru procedura, to se ne preporučuje. Za operacije nad podacima treba koristiti mapiranja
- Pocedure predstavljaju ručno pisani kod, za razliku od mapiranja koje se zadaje na deklarativni način
- Koraci u kreiranju procedure
	- 1. Kreirati novu proceduru
	- 2. Specificirati opcije (Procedure's options)
	- 3. Kreirati zadatke procedure (Procedure's tasks)

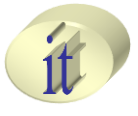

#### – Kreiranje nove procedure u okviru projekta

- 1. U okviru **Designer Navigator>Procedures** desnim klikom odabrati **New Procedure** opciju
- 2. U okviru **Definition** sekcije specificirati
	- 1. Ime i označiti **Multi-Connections** ukoliko korišćenje procedure zahteva više od jedne aktivne konekcije
	- **2. Multi-Connections** opcija specificira nad kojim objektima će se procedura izvršavati
		- » Čekiranjem se naznačava da će se prilikom izvršavanja procedure koristiti više od jedne konekcije za pristupanje elementima nad kojima se procedura izvršava
		- » Odabirom **Source i Target Technology**, kasnije se pruža mogućnost odabira odgovarajućih logičkih šema koje opisuju izvorne i odredišne tabele koje učestvuju u izvršavanju procedure

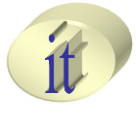

- **3. Use Unique Temporary Object Names** ukoliko se procedura izvršava konkurentno, omogućava kreiranje jedinstvenih imena za privremene objekte, kako nebi došlo do konflikta
- **4. Remove Temporary Objects On Error** brisanje privremenih objekata iako je došlo do greške prilikom izvršavanja procedure

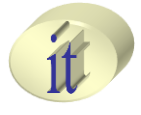

- 3. U okviru **Options** sekcije specificirati opcije za kreiranu proceduru – ponašaju se kao parametri za pojedinačne korake izvršavanja procedure
	- Dodaju se odabirom dugmeta **Add Option** 
		- » **Name**  ime opcije
		- » **Type**
			- » **Boolean** mogu se koristiti da bi se utvrdilo da li neka komanda u okviru procedure treba da se izvrši.
			- » **Value and Text** –prosleđivanje tekstualnih ili numeričkih parametara koje se mogu koristiti u okviru procedure, pozivom **getOption()** metode (Odi Objects sekcija u okviru Expression Editor-a)
		- » **Default Value** –podrazumevana vrednost, ukoliko nije zadata konkretna
		- » **Direct Execution Value**  zadavanje različitih vrednosti za Default Value, prilikom testiranja
		- » **Redosled** proveravanja svake od opcija odgovara redosledu njihovog navođenja

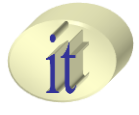

- 4. U okviru **Tasks** sekcije specificirati operacije koje procedura treba da izvrši
	- Dodati novi **Task** odabirom dugmeta **Add** 
		- » **General>>Name**  naziv operacije
		- » **General>>Cleanup**  Task se izvršava čak i kada procedura vrati grešku prilikom izvršavanja(Brisane privremenih objekata)
		- » **General>>Ignore Errors**  ukoliko ne želimo da se izvršavanje procedure zaustavi na događaj greške
		- » **General>>Log Counter** odabirom željene operacije, broji nad koliko torki je izvršena data operacija (Insert, Update, Delete, ili Errors). Rezultate pregledati u okviru **Operator Navigator** panela
		- » **General>>Log Level**  nivo detaljnosti logovanja
		- » **General>>Log Final Command** Log-uj podatke i o poslednje izvršenoj komandi (Odi to ne radi po default)
		- » **General>>Always Execute** izvrši task bez obzira na vrednosti pridruženih opcija

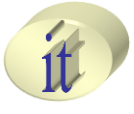

- » **Source/Target >>Transaction** Moguće specificirati posebnu transakciju (0-9) za pojedinačne Task-ove koji će se izvršavati paralelno, ili **Autocommit** za izvršavanje svakog od izvršenih Task-ova pojedinačno
- » **Source/Target >>Commit** commit mod komande u okviru transakcije
- » **Source/Target >>Technology** tehnoligija u okviru koje se Task izvršava, ukoliko ništa nije specificirano koristi se tehologija specificirana u okviru definicije procedure.
- » **Source/Target>>Command**  specifikacija komande nad izvorišnim ondosno odredišnim tabelama
- » **Source/Target>>Context** kontekst u kome se procedura izvršava (**Global**)
- » **Source/Target>>Logical Schema**  odabir logičkih šema u okviru kojih se nalaze izvorne i odredišne tabele nad čijim podacima će se procedura izvršavati
- » **Source/Target>>Transaction Isolation**  nivo transakcione izolacije za pojedinačne Task-ove (**No Change**)**.**

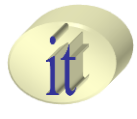

### • **Binding Source and Target Data**

- Mehanizam koji omogućava izvršavanje operacija nad svakim slogom koji vrati **SQL select** naredba
	- SQL select naredba se izvršava nad izvornim tabelama a rezultat operacije nad selektovanim slogovima se primenjuje nad dw tabelama
	- U okviru jedne operacije u okviru procedure
		- U **Source Command** editoru zadati **SQL select** naredbu
		- U **Target Command** editoru specificirati kod koji će vršiti obradu selektovanih podata (**action code**)
			- » **Insert, Update** ili **Delete** naredba
				- » Rezultati dobijeni **SQL select** naredbom referenciraju se preko imena selektovanih kolona stavljanjem znaka
					- **:** ispered naziva kolone, odnosno znaka **#** ukoliko se nad odredišnim tabelama ne sprovodi **DML** naredba

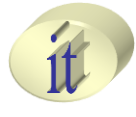

### • **Binding Source and Target Data – primer**

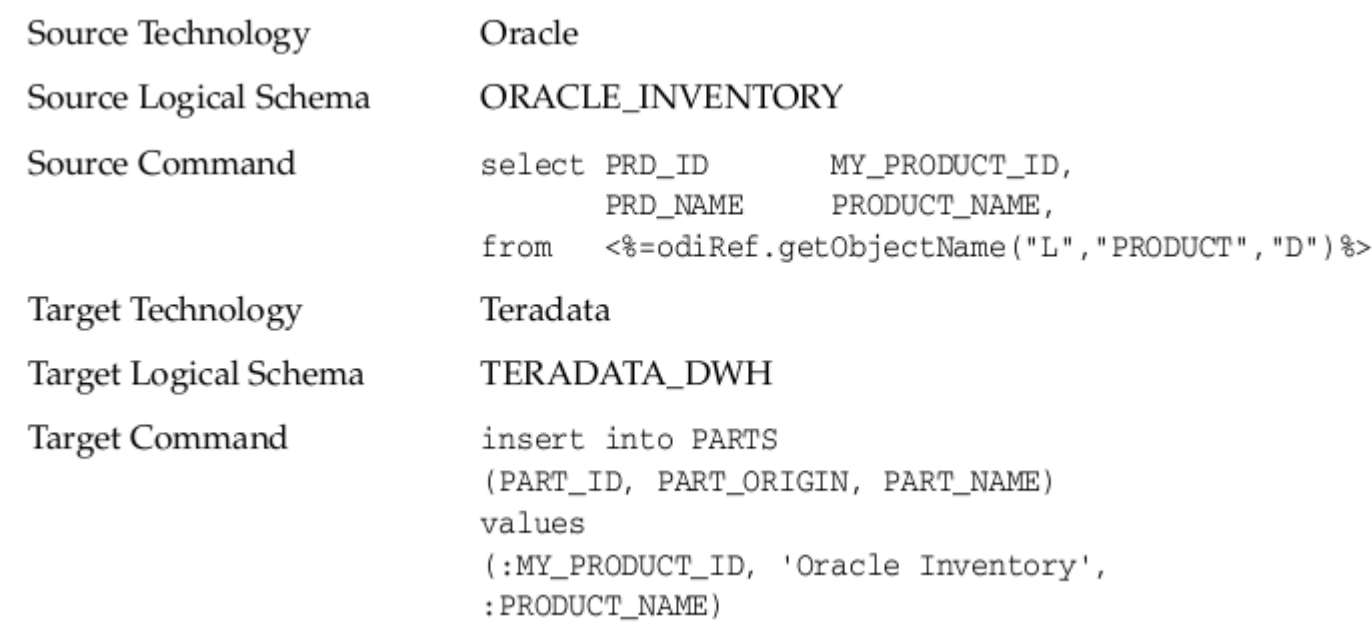

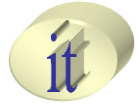

- Izvršavanje procedure
	- Pojedinačno izvršavanje
		- Desnim klikom miša na proceduru, odabrati opciju **Run**
	- Izvršavanje u okviru paketa
		- Procedura kao korak izvršavanja u okviru definicije paketa

# **Sadržaj**

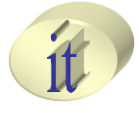

- Izvršavanje elemenata integracionog projekta
- Debugging
- Pregled procesa integracije
- Procedure
- Promenljive
- Sekvencer
- Korisnički definisane funkcije

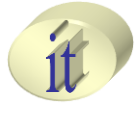

- Objekti koji čuvaju pojedinačne vrednosti
- Vrednosti mogubiti tipa string-a broja ili datuma
- Dve vrste
	- **Global Variables**
		- Mogu se koristiti u svim aktivnim integracionim projektima
	- **Project Variables**
		- Dostupne su samo u okviru projekta u kome su kreirane

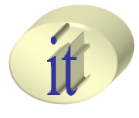

- Kreiranje nove promenljive u okviru projekta
- 1. Desnim klikom miša na **Variables** sekciju integracionog projekta odabrati **New Variable**
- 2. U okviru **Definition** sekcije zadati
	- **Name** naziv promenljive
	- **Datatype**  Tip promenljive
		- **Alphanumeric**  Tekst maksimalne dužine 255 karaktera, može uključivati **integer** ili **decimal** brojčani tip
		- **Date**  Standardni ISO date and time format: YYYY-MM-DDThh:mm:ssZ (T razdvaja vreme i datum komponente)
		- **Numeric integer** tip maksimalne dužine 10
		- **Text** slobodni tekst

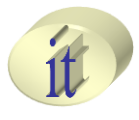

#### 2. U okviru **Definition** sekcije zadati

- **Keep History**
	- **No History** vrednsot promenljive se čuva do kraja sesije
	- **Latest value**: Oracle Data Integrator u repozitorijumu čuva poslednju vrednost koju je promenljiva imala
	- **All values**: Oracle Data Integrator čuva sve vrednosti koje je promenljiva imala
- **Secure Value** 
	- Selektovati ukoliko ne želimo da se niti jedna vrednost varijable ikada sačuva (ukoliko varijabla čuva password vrednost)
- **Default Value**  podrazumevana vrednost promenljive
- **Description** kratak opis
- 3. U okviru **History** sekcije
	- Pristup istoriji promena promenljive na osnovu zadatog **Keep History** parametra

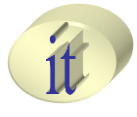

- 3. U okviru **Refreshing** sekcije zadati SQL upit kojim se osvežava vrednost promenljive
	- **Schema**  odabrati logičku šemu nad čijim objektima će se izvršavati zadati SQL upit
	- **Select Query**
		- Zadati SQL upit koji će popuniti vrednost promenljive
			- » Koristiti **Expression Editor** za zadavanje upita
			- » Koristiti **Test query on DBMS** za testiranje zadatog upitra
			- » Koristiti **Refresh** za izvršavanje zadatog SQL upita i testiranje vrednosti promenljive

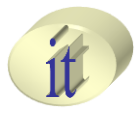

### • **Upotreba**

- 1. U okviru paketa, kao korak izvršavanja u paketu
	- 1. Prevući promenljivu u deklarisani paket
	- 2. U okviru **Properties** taba specificirati tip promenljive **Type**
		- **Declare variable**
			- » Deklaracija promenljive
		- **Evaluate variable**
			- » Upoređivanje vrednosti promenljive sa specificiranom vrednošću (uslovno grananje u izvršavanju koraka deklarisanih u okviru paketa), if else uslov
		- **Set variable**
			- » Postavljanje vrednosti promenljive na zadatu vrednost
			- » Inkrementiranje vrednosti promenljive za zadatu vrednost
		- **Refresh variable**
			- » Postavljanje vrednosti promenljive izvršavanjem specificiranog SQL upita u okviru definicije promenljive

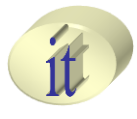

### • **Upotreba**

- 2. U okviru elementa koji učestvuje u kreiranju mapiranja
	- Filter, Join, Lookup
	- U okviru **Expression Editor** prozora **ODI objects**
		- Prevuci promenljivu, promenljiva je referencirana znakom **#**

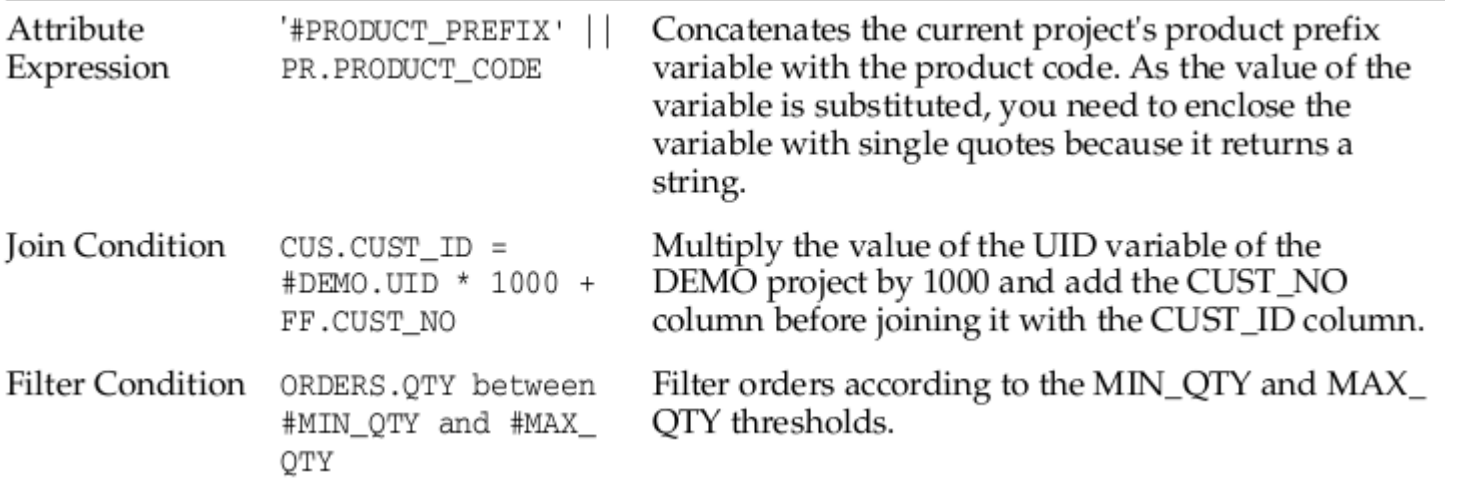

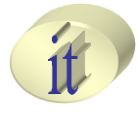

### • **Upotreba**

#### 3. U okviru procedure

• U izrazima pojedinačnih operacija (**Task**) u okviru Insert into #DWH.LOG TABLE NAME

Values (1, 'Loading Step Started', current date)

- Upis podataka u log tabelu čije ime je poznato tek u trenutku izvršavanja izraza. Ime je sačuvano u LOG\_TABLE\_NAME promenljivoj.
- U ovakvim situacijama je bolje koristiti opcije (**Options**) same procedure koje se ponašaju kao parametri

Insert into <%=snpRef.getOption("LogTableName")%> Values (1, 'Loading Step Started', current\_date)

» Zatim kada kreiranu proceduru koristimo u okviru paketa kao korak izvršavanja, postavimo vrednost opcije iz kreirane promenljive preko izraza **#DWH.LOG\_TABLE\_NAME**

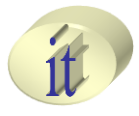

• Praćenje vrednosti promenljivih

#### – U okviru **Operator navigator panela**

- Prilikom startovanja sesije izabratei **Log level 6**
	- Dvostrukim klikom na **Session Step** ili **Session Task** date promenljive
	- U okviru **Variables and Sequence Values**

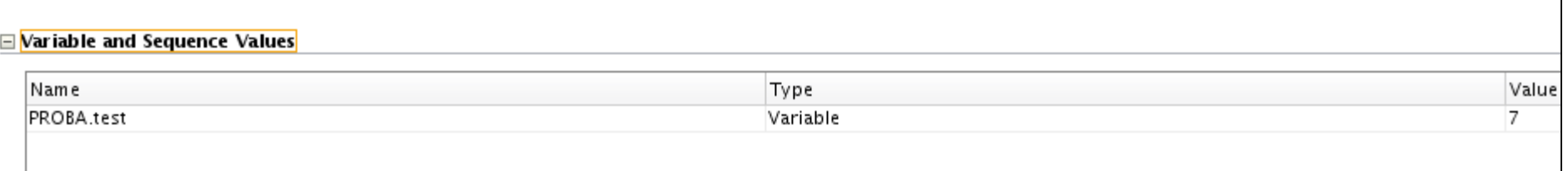

#### • U okviru **Code** sekcije, tip i kod pridružen promenljivoj

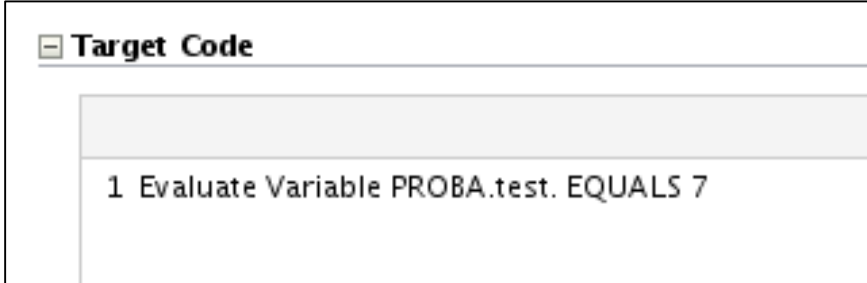

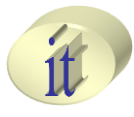

#### • **Primer**

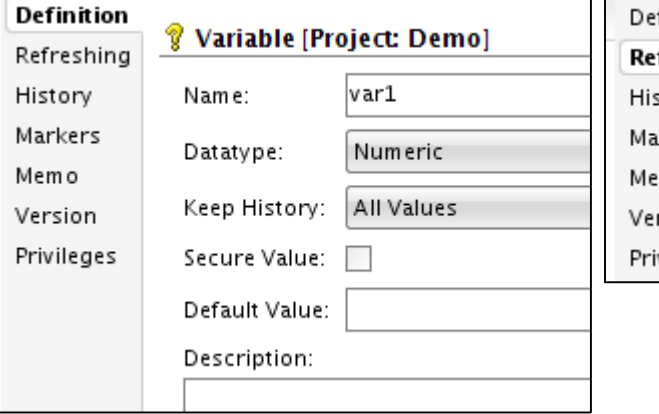

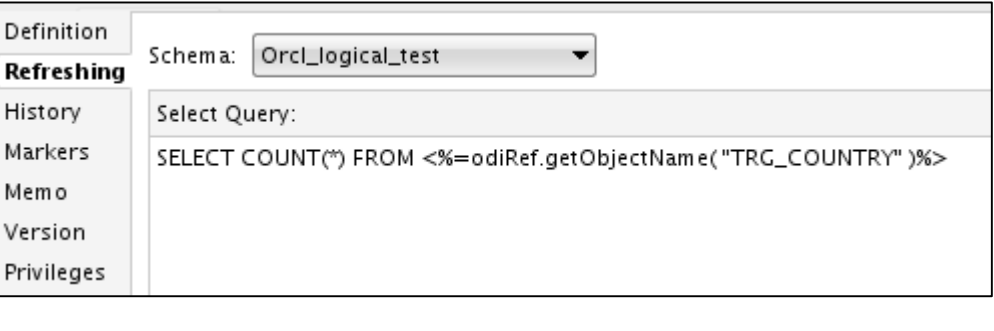

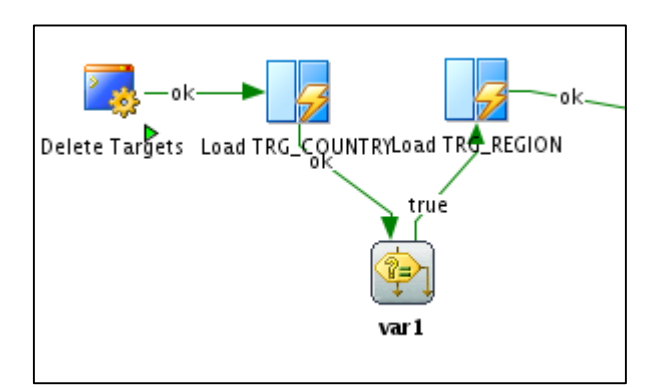

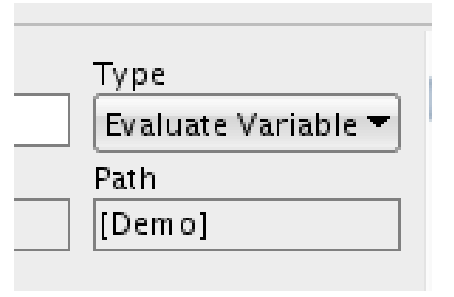

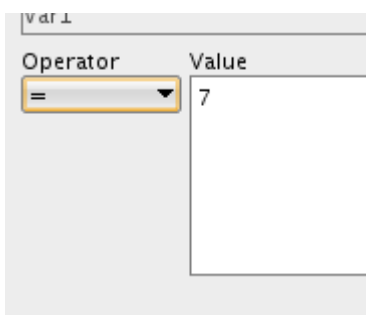

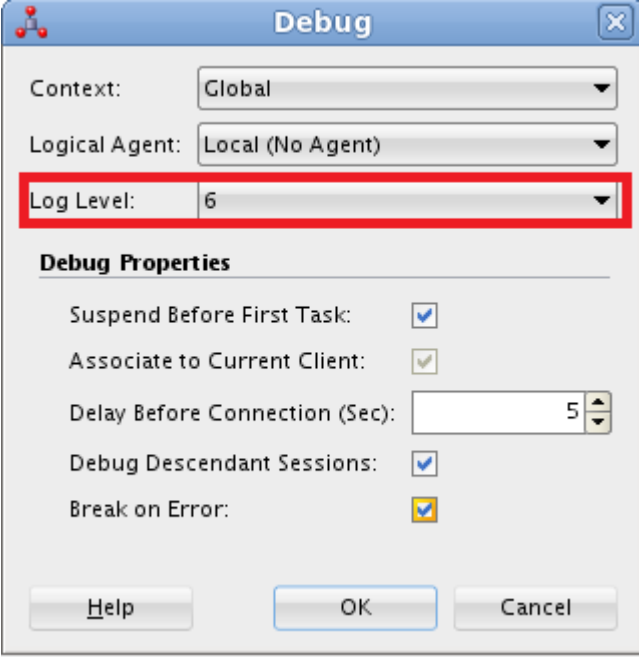

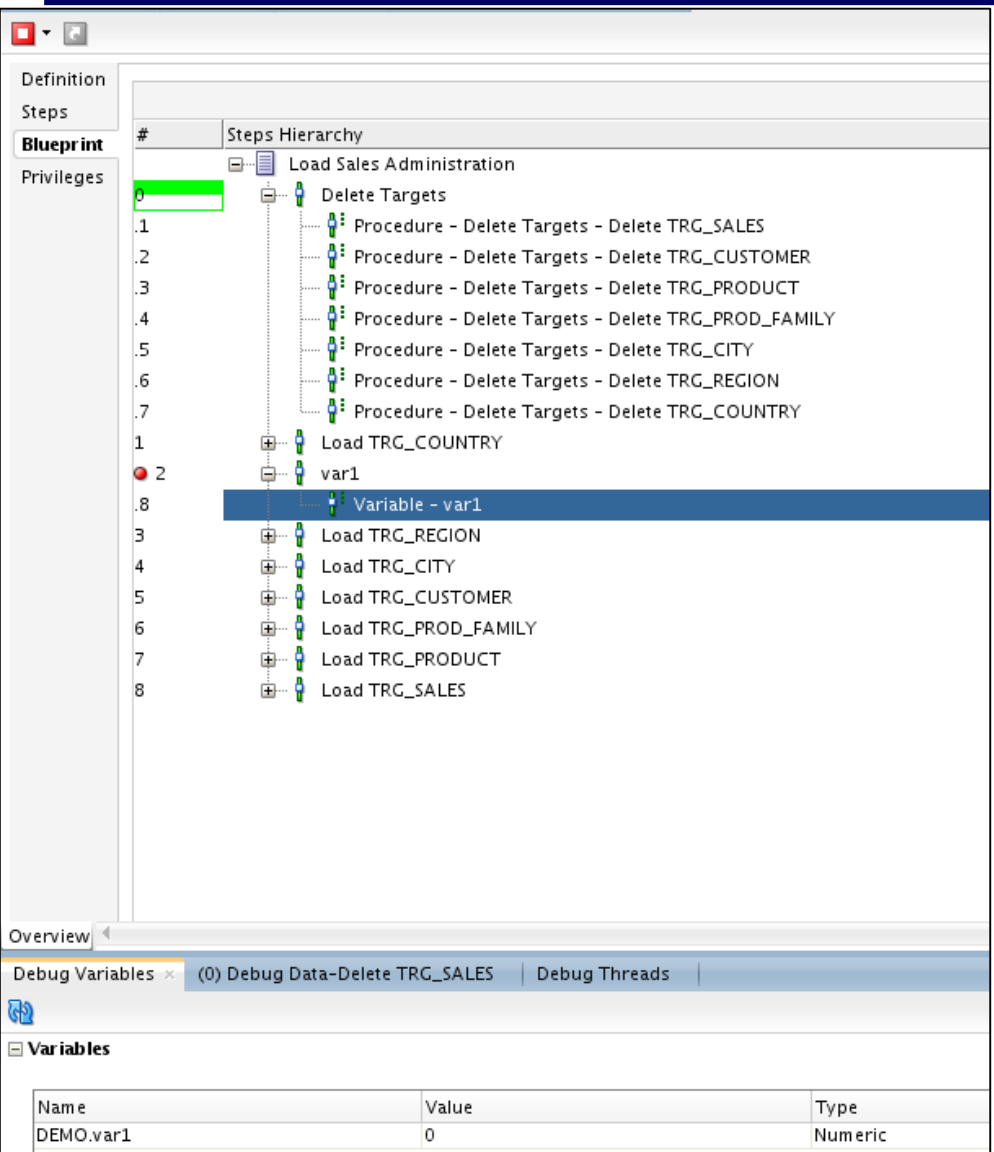

#### Sistemi skladišta podataka 46 / 59

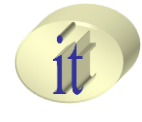

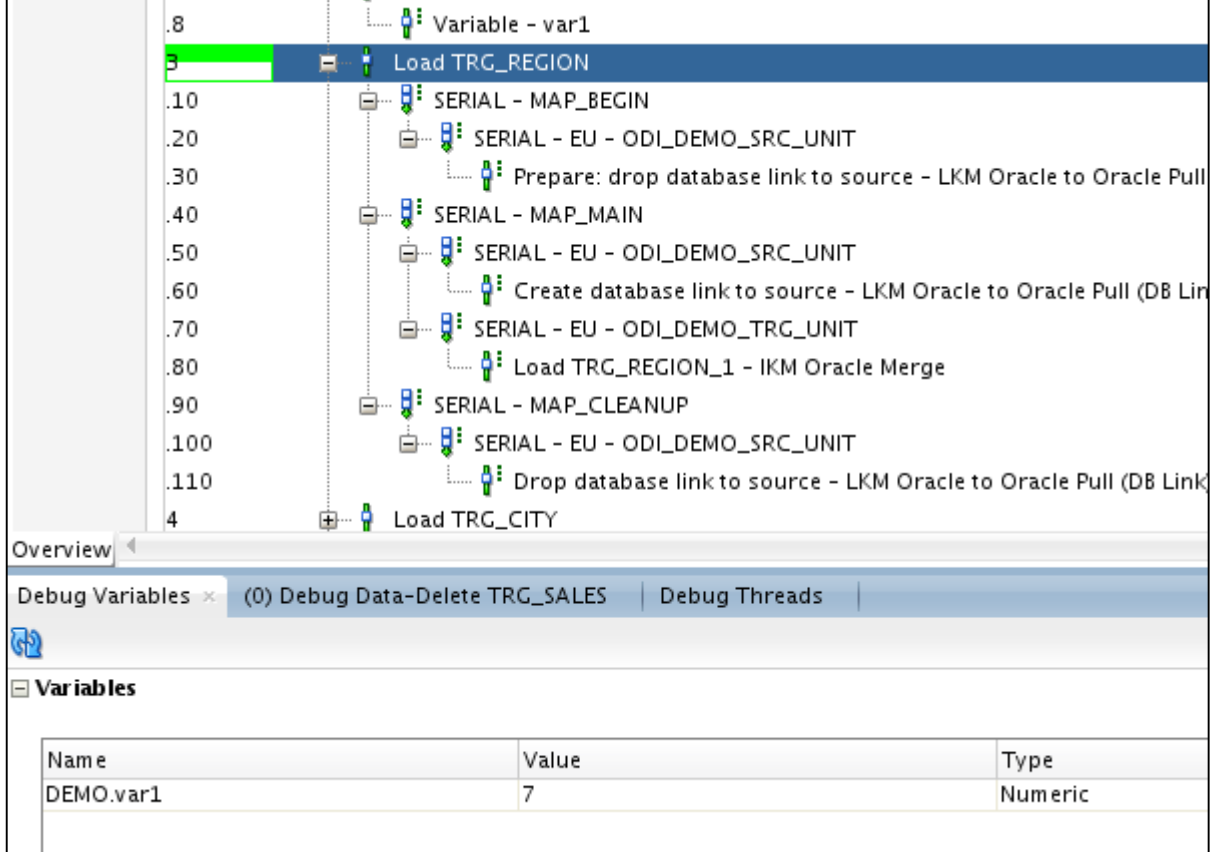

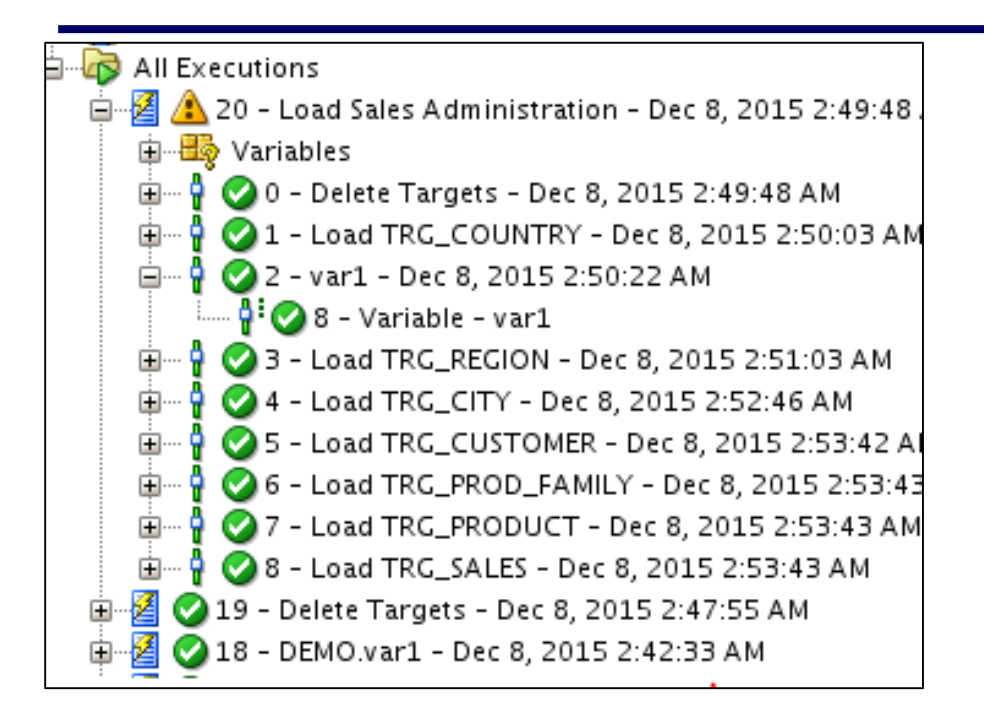

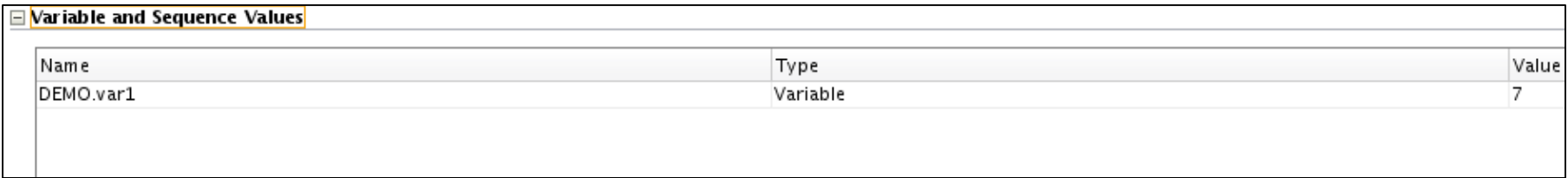

#### Sistemi skladišta podataka 48 / 59

# **Sadržaj**

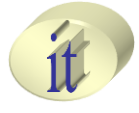

- Izvršavanje elemenata integracionog projekta
- Debugging
- Pregled procesa integracije
- Procedure
- Promenljive
- Sekvencer
- Korisnički definisane funkcije

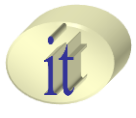

- Promenljiva koja inkrementira samu sebe
- Može biti kreirana i dostupna na nivou projekta ili na globanom nivou
- ODI podržava tri vrste sekvencera
	- **Standard sequences**
		- Vrednosti sekvencera se čuvaju u okviru ODI repozitorijuma
	- Specific sequences
		- Vrednosti se čuvaju u okviru kolone tabele
	- Native sequence
		- Vrednosti generiše DBMS

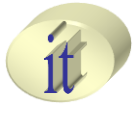

#### – Kreiranje **Standard** sekvencera

- 1. Desnim klikom na **Sequences** čvor u okviru integracionog projekta odabrati **New Sequence** opciju
- 2. Uneti ime u **Name** delu
- 3. Odabrati inkrement u **Increment** delu
- 4. Odabrati **Standard Sequence** u **Sequence configuration**
- 5. Sačuvati načinjene izmene

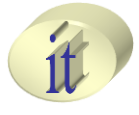

#### – Kreiranje **Specific** sekvencera

- 1. Desnim klikom na **Sequences** čvor u okviru integracionog projekta odabrati **New Sequence** opciju
- 2. Uneti ime u **Name** delu
- 3. Odabrati inkrement u **Increment** delu
- 4. Odabrati **Specific Sequence** u **Sequence configuration**
	- 1. Odabrati **Logical** šemu na čije će se elemente primeniti kreirani sekvencer u **Schema** delu
	- 2. Unet naziv tabele u **Table** delu
	- 3. Uneti naziv kolone koja sadrži vrednost sekvencera u **Column** delu
	- 4. Specificirati SQL filter izraz za dobijanje vrednosti sekvencera ukoliko tabela sadrži više redova u **Filter to retrieve a single row** delu
- 5. Sačuvati načinjene izmene

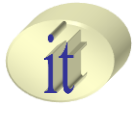

#### – Kreiranje **Native** sekvencera

- 1. Desnim klikom na **Sequences** čvor u okviru integracionog projekta odabrati **New Sequence** opciju
- 2. Uneti ime u **Name** delu
- 3. Odabrati inkrement u **Increment** delu
- 4. Odabrati **Native Sequence**u **Sequence configuration**
	- 1. Odabrati **Logical** šemu na čije elemente će se primeniti sekvencer
	- 2. Uneti naziv RDMBS sekvencera ili kliknuti na **Browse** dugme i odabrati ga u okviru **Native Sequence Name**
- 5. Sačuvati načinjene izmene

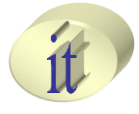

### • **Upotreba**

- :<SEQUENCE\_NAME>\_NEXTVAL
- Prevući sekvencer iz **Project Sequencers** dela **ODI objects** sekcije u okviru **Expression editora**
- Zbog specifičnosti ostala dva tipa sekvencera, preporučuje se korišćenje **Native sekvencer-a**

## **Sadržaj**

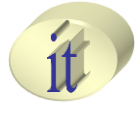

- Izvršavanje elemenata integracionog projekta
- Debugging
- Pregled procesa integracije
- Procedure
- Promenljive
- Sekvencer
- Korisnički definisane funkcije

- Koriste se za realizaciju kompleksnih transformacija podataka prilikom realizacije procedura ili mapiranja
- Ukoliko je potrebno primeniti isti transformacioni šablon na različita mapiranja
- Kreiraju se kao globalne funkcije ili samo na nivou integracionog projekta
- Mogu pozivati druge korisnički definisanje funkcije
- Ne mogu pozivati same sebe

### • **Kreiranje**

- 1. Desnim klikom miša na **User Functions** u okviru **Designer Navigator** panela odabrati **New User Function**
- 2. U okviru **Definition** sekcije
	- **Name**  naziv funkcije
	- **Group**  naziv grupe, logičko grupisanje, obavezan parametar
	- **Sayntax**  opis zaglavlja funkcije
- 3. U okviru **Implementation** sekcije
	- Zadati implementaciju funkcije

#### • **Primer**

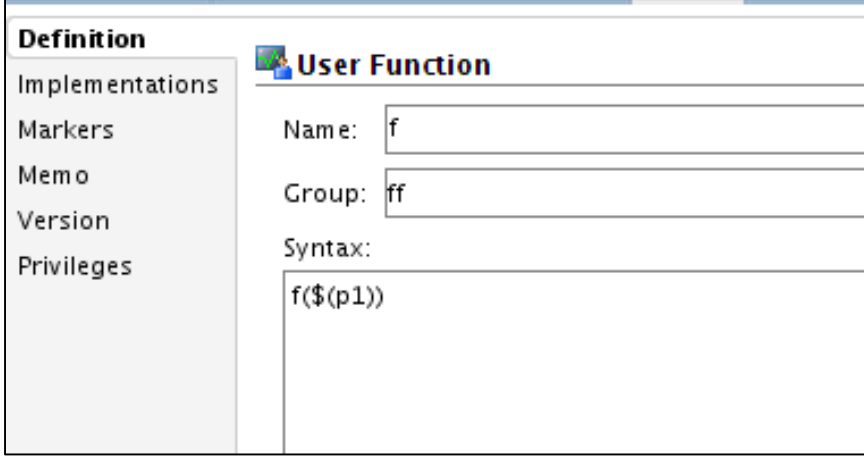

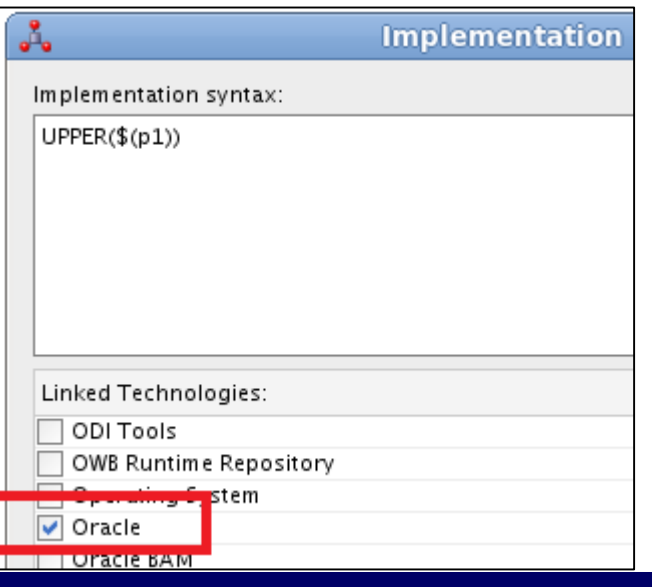

#### Sistemi skladišta podataka 58 / 59

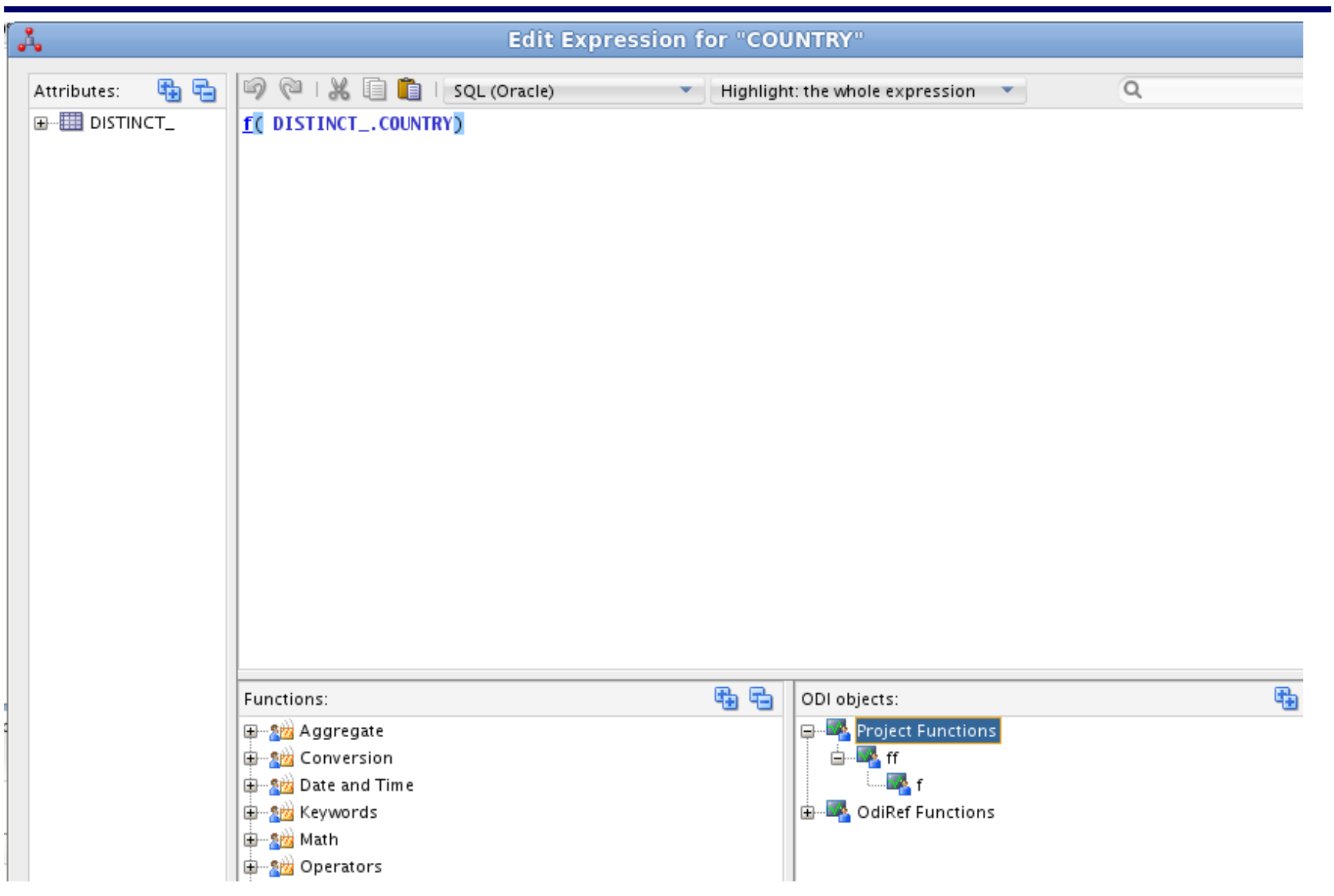

Sistemi skladišta podataka 59 / 59

### **Pitanja i komentari**

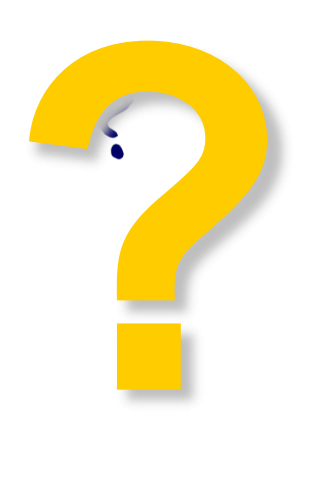

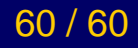

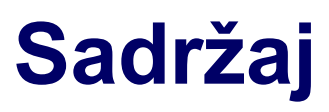

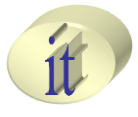

- Izvršavanje elemenata integracionog projekta
- Debugging
- Pregled procesa integracije
- Procedure
- Promenljive
- Sekvencer
- Korisnički definisane funkcije

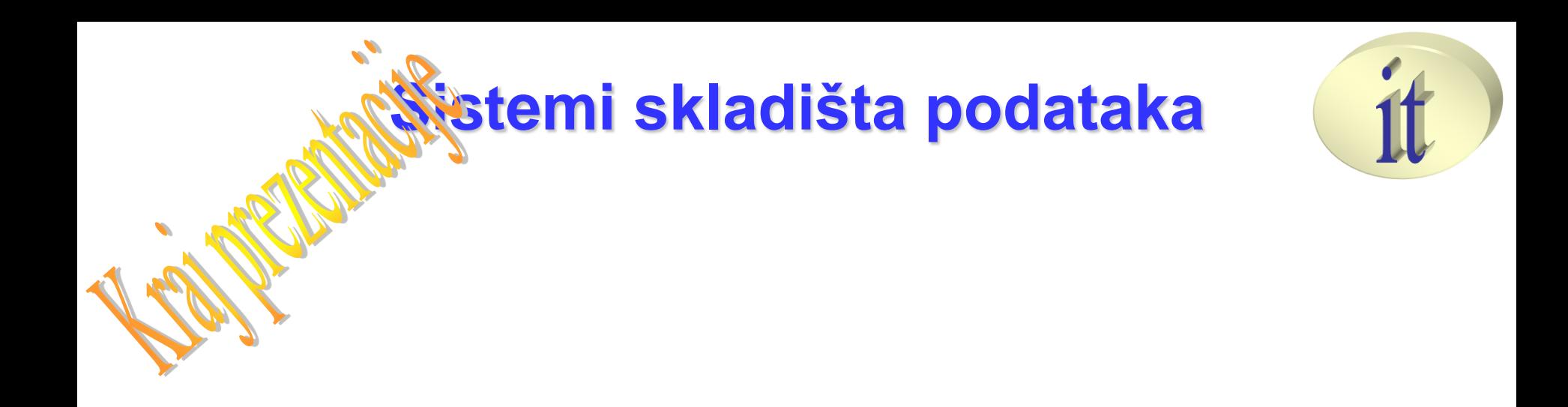

# **Vežba 4**

Sistemi skladišta podataka